# **Form Filling Guide**

# **M402/ G402**

# **Notification of Submission of Transaction Levy, Trading Fee and Brokerage**

# **General**

1. Case Number - When making the submission on e-Submission System (ESS), please choose the "Existing Case Number" option as case type and input the case number provided by the Exchange in a standard format xxxxxxxx-Ixxxxx-xxxx. Do NOT input the "Subject Company Code".

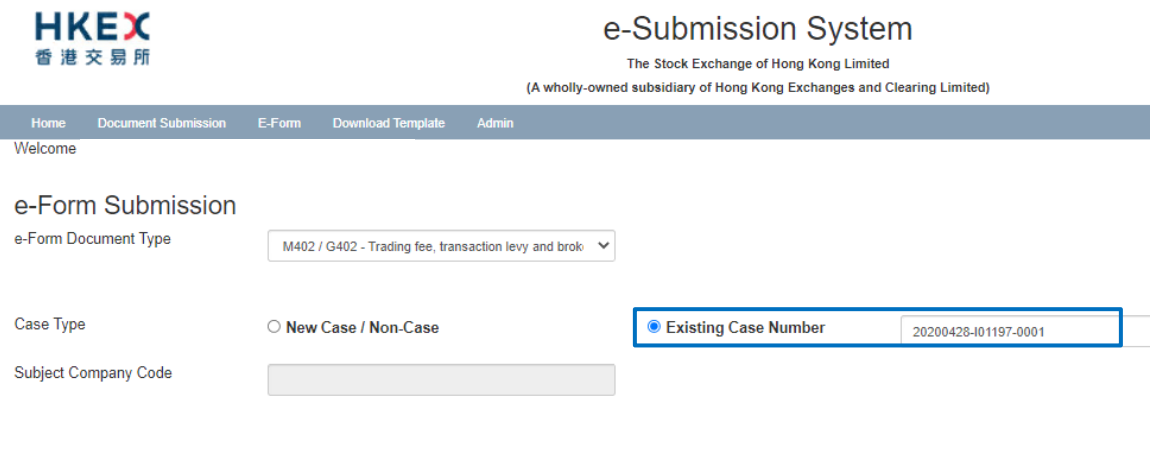

- 2. Please click to edit fields and click to select an item from the dropdown list.
- 3. Please click  $\pm$  to expand the fields to input multiple values and click  $\pm$  to remove the unused added fields.
- 4. Some fields do not require user's input. Instead, they will automatically display the required information based on the inputs in other fields. Please see below for detailed explanation (fields indicated with  $\Box$ ).
- 5. Please input any explanation or additional information in the free text box under the relevant section.
- 6. Please ensure that the amount(s) in this form match(es) with the amount(s) stated in the cheque(s)/ cashier order(s)/ supporting document(s) of electronic transfer(s).

# **Form Filling**

## **Part I - Transaction levy, trading fee and brokerage fee calculation**

Select the method of shares offered from the dropdown list and input the respective number of shares offered under each method. If "Others, please specify on the explanatory note field" is selected, please provide further information of such other method in the free text box below.

Please be reminded to use the latest version of the M402/ G402 e-Form that includes new input fields for the FRC transaction levy, which takes effect on 1 January 2022 (*updated January 2022*).

#### Example

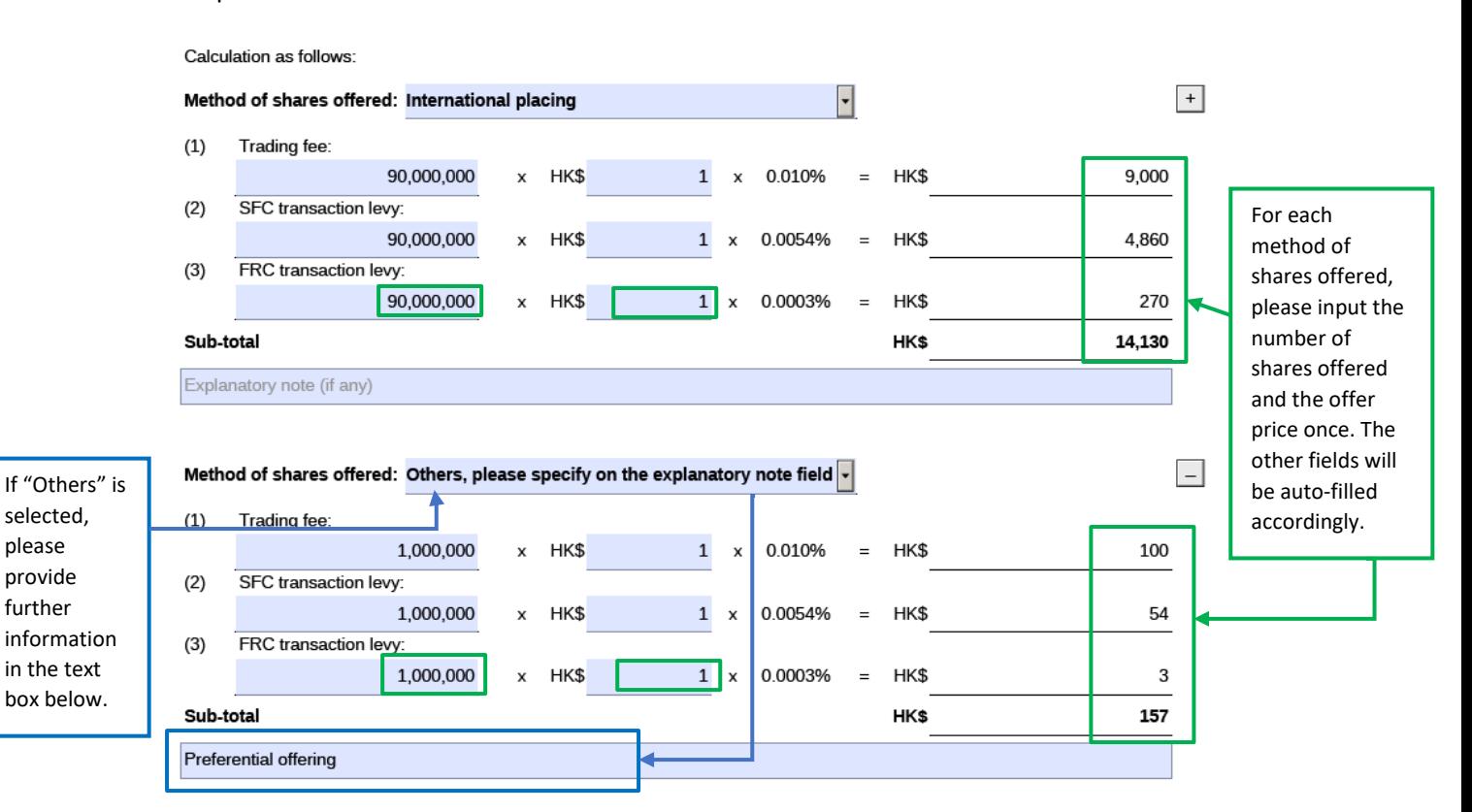

#### **Part II - Payment details**

Please indicate whether the transaction levy and trading fee and/ or the brokerage fee is/ are paid by cheque(s)/ cashier order(s) or electronic transfer(s).

#### *By cheque(s)/ cashier order(s)*

If the fees are paid by cheque(s), please click to expand the fields and then click to select "cheque"/ "cashier order" for the further input of the instrument number and the paying bank. Please click  $\pm$  to further specify if more than one cheque/ cashier order are submitted.

The submission is made in the following manner:

(please check  $\boxed{\checkmark}$  the appropriate item(s) below)

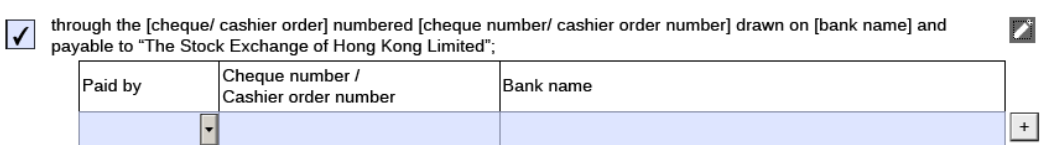

### *By electronic transfer*

If the fees are paid by electronic transfer, the total payment amount is calculated based on the sub-total amount of trading fee and transaction levy under each method of shares offered and the brokerage fee.

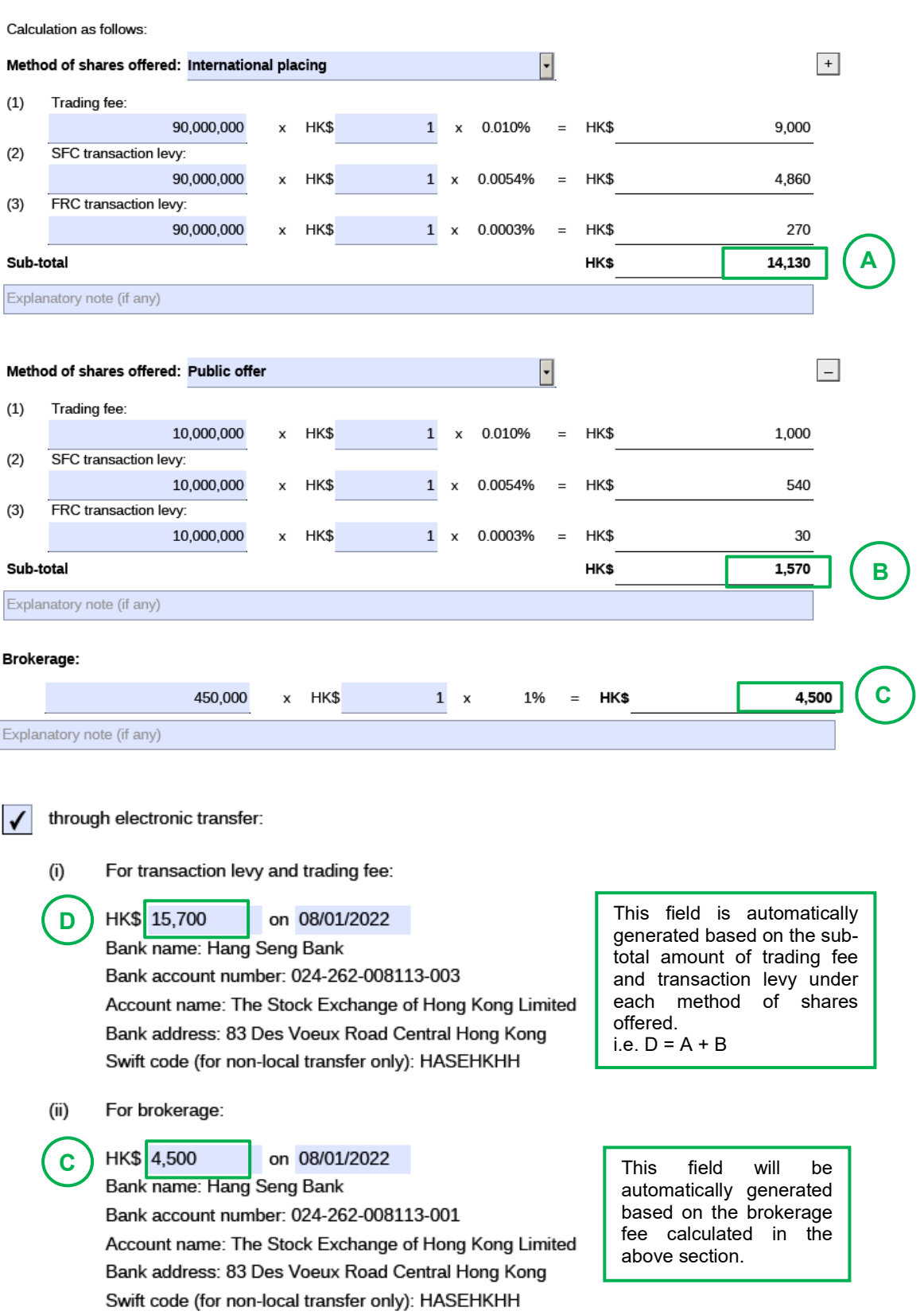

Users are allowed to input the amounts in these fields manually. If there are any discrepancies between the auto-generated amount and the manually input amount, a warning message will pop up right next to the field. Users could continue to save the form if no amendments are necessary.

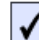

through electronic transfer:

For transaction levy and trading fee:  $(i)$ 

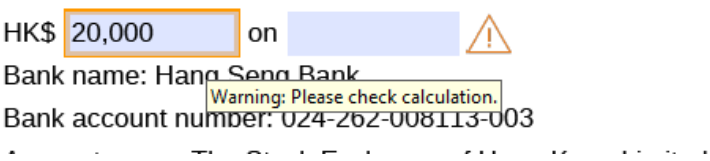

When submitting this e-Form through ESS, user will be reminded to check calculation again. If no amendments are necessary, please click "Confirm" to proceed the submission.

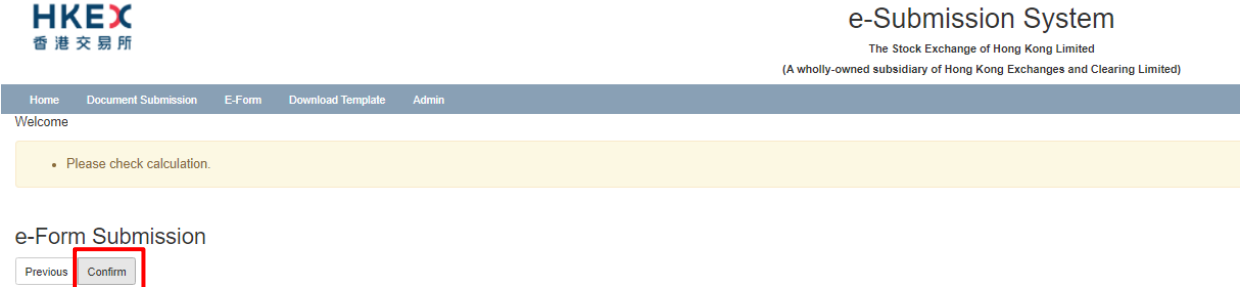

### **Contact Person and Signature**

If there are more than one sponsors or more than one signing person representing the sponsor, please click  $\pm$  to add additional signing fields.

After the e-Form is submitted through ESS, please download a copy of the submitted version (i.e. the copy with a submission no.) from the e-Form Submission Acknowledgement page for each signing person's signature. After the form is signed, please submit a scanned copy of the signed version together with other supporting documents through ESS. The signed version together with the cheque(s) should then be delivered to the Exchange's office physically.

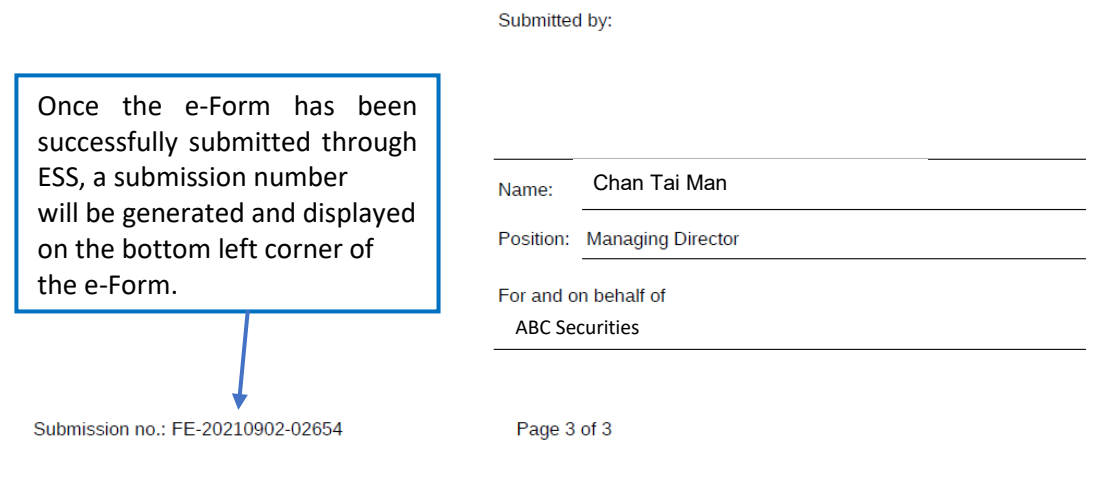

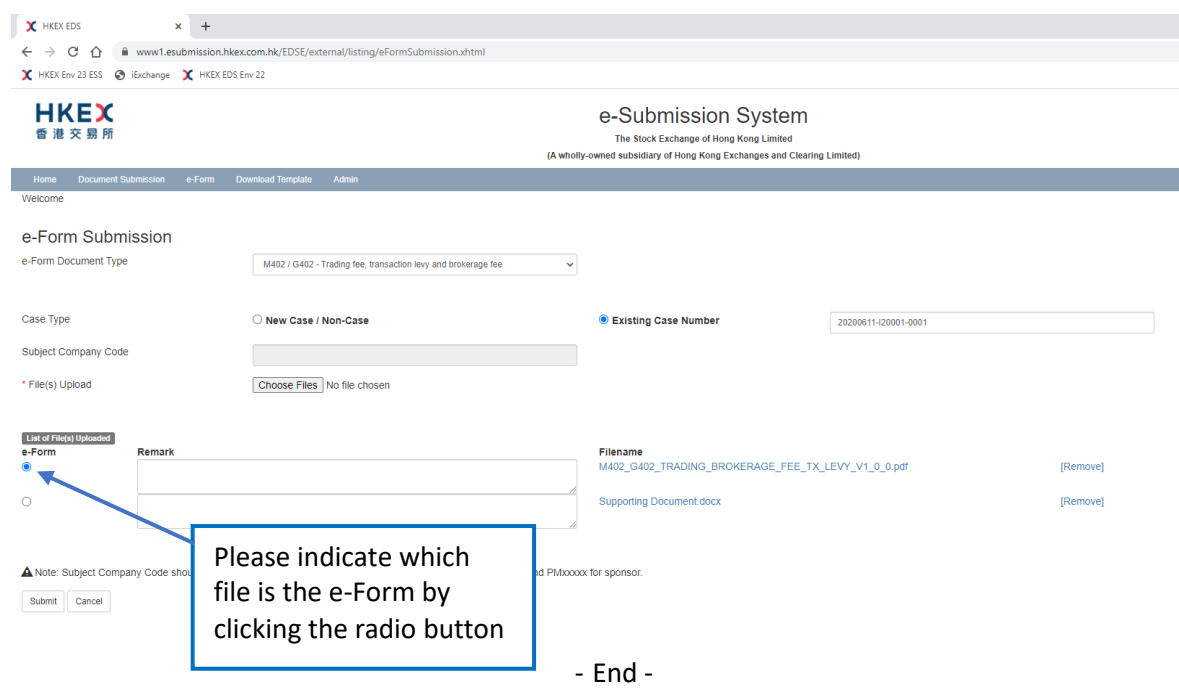